Audio Technology Switzerland 2013

### **MANUEL D'UTILISATION NAGRA MEZZO**

**OF HAUDIO TECHNOLOGY** SWITZERLANDD

### **SOMMAIRE**

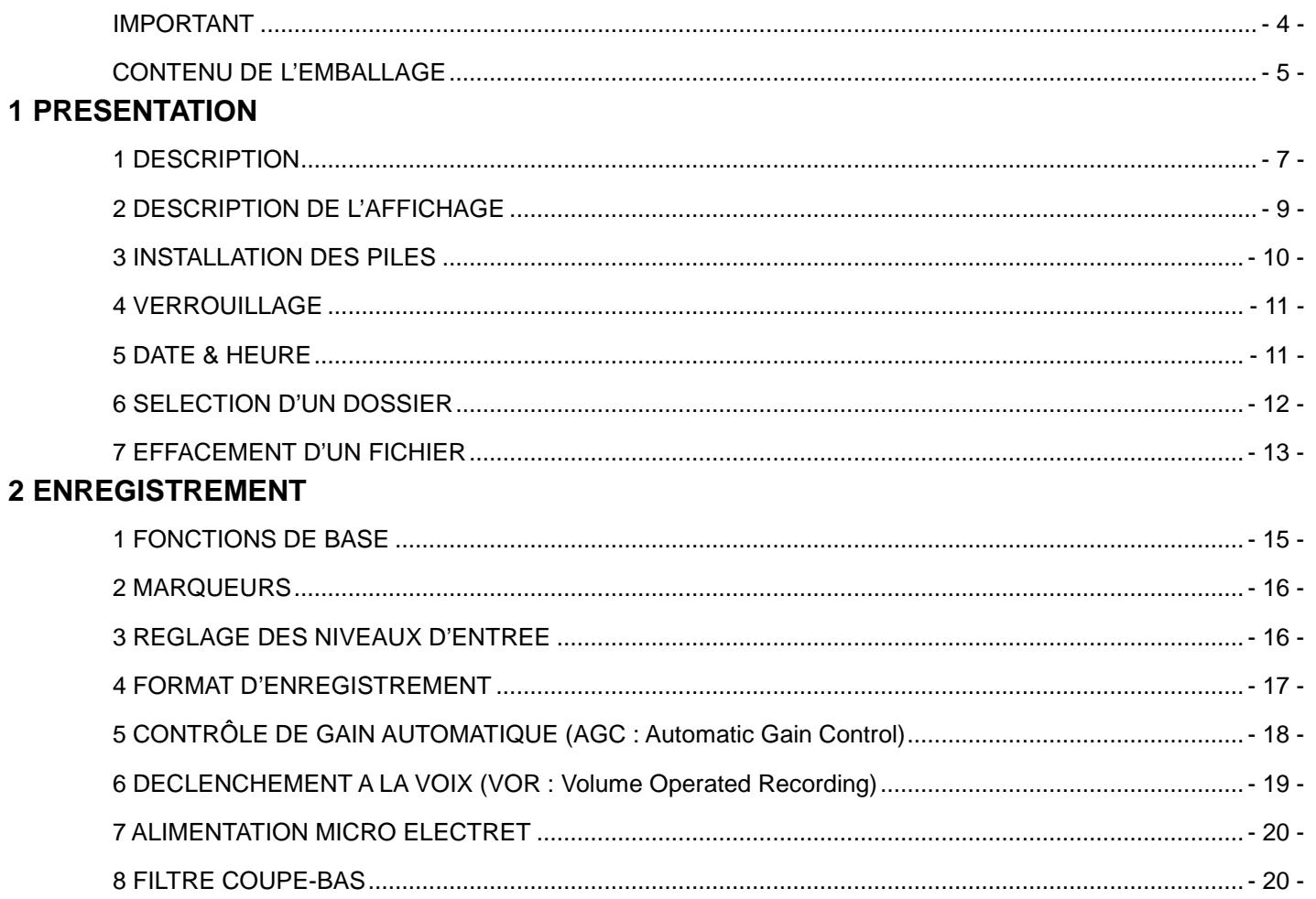

#### **3 LECTURE**

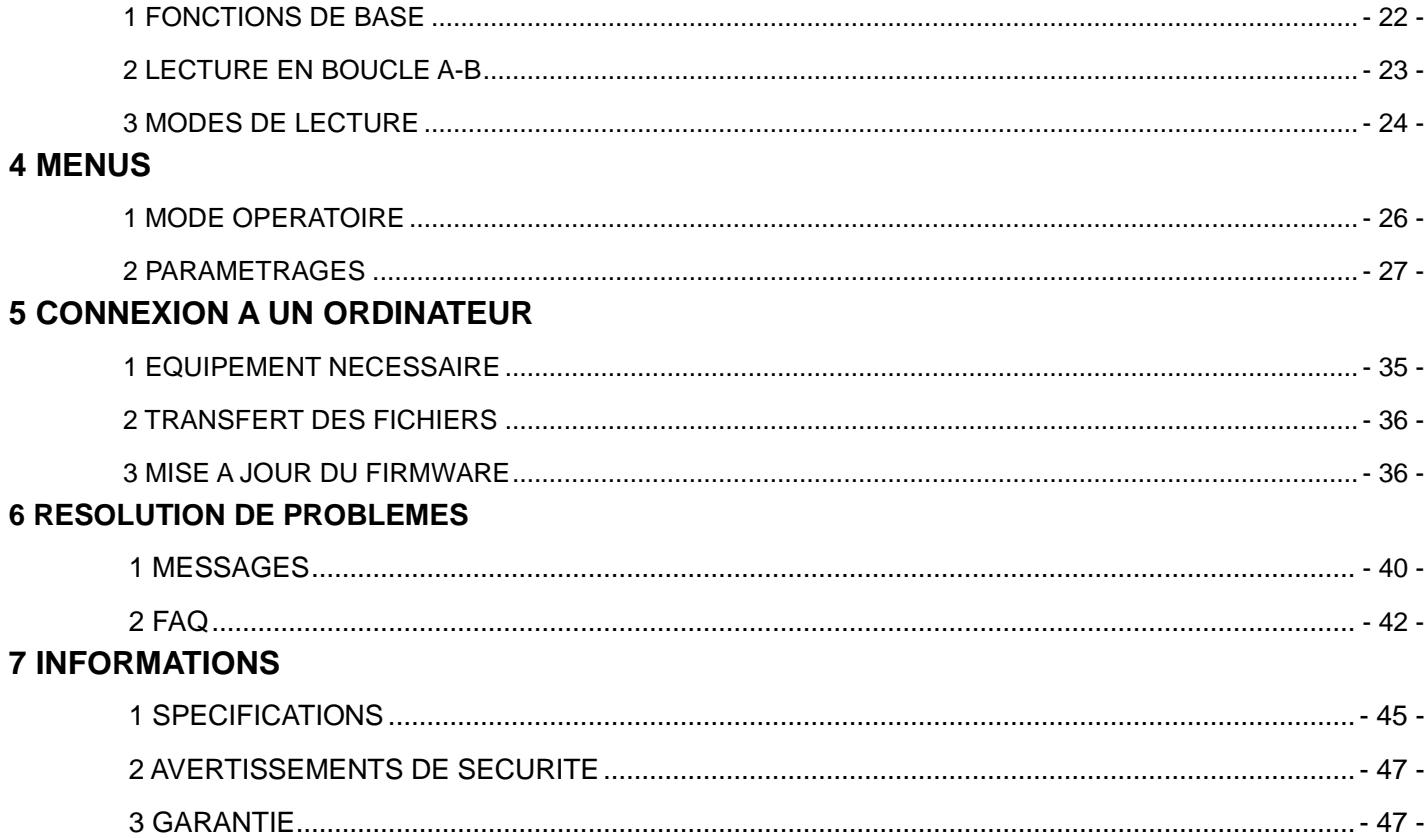

## **IMPORTANT**

#### **Réserve**

Tous droits réservés. Sans autorisation, ce manuel ainsi que le software de l'appareil ne peut pas être copié, traduit, compressé, entièrement ou partiellement.

Audio Technology Switzerland décline toute responsabilité pour des dégâts résultants, directement ou indirectement, de l'utilisation de nos produits.

Audio Technology Switzerland se réserve le droit de modifier le produit et / ou ses spécifications, ainsi que le contenu de ce manuel d'utilisation sans préavis.

#### **Marques commerciales**

La marque NAGRA est une marque commerciale de NAGRAVISION SA.

Les marques IBM & PC/AT sont des marques commerciales de leurs sociétés internationales.

Microsoft and Windows sont des marques commerciales de Microsoft Corporation.

Apple and Macintosh sont des marques d'Apple Computer.

Pentium est une marque d'Intel Corporation.

Toutes autres marques sont enregistrées sous leurs sociétés respectives.

**Important** : Un niveau d'écoute trop élevé peut engendrer des dégradations irréversibles du système auditif. Le réglage du niveau casque relève exclusivement de la responsabilité de l'utilisateur.

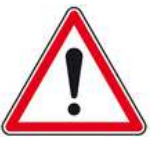

## **CONTENU DE L'EMBALLAGE**

- 1 NAGRA MEZZO
- 1 Câble USB
- 1 Dragonne
- 1 Bonnette mousse

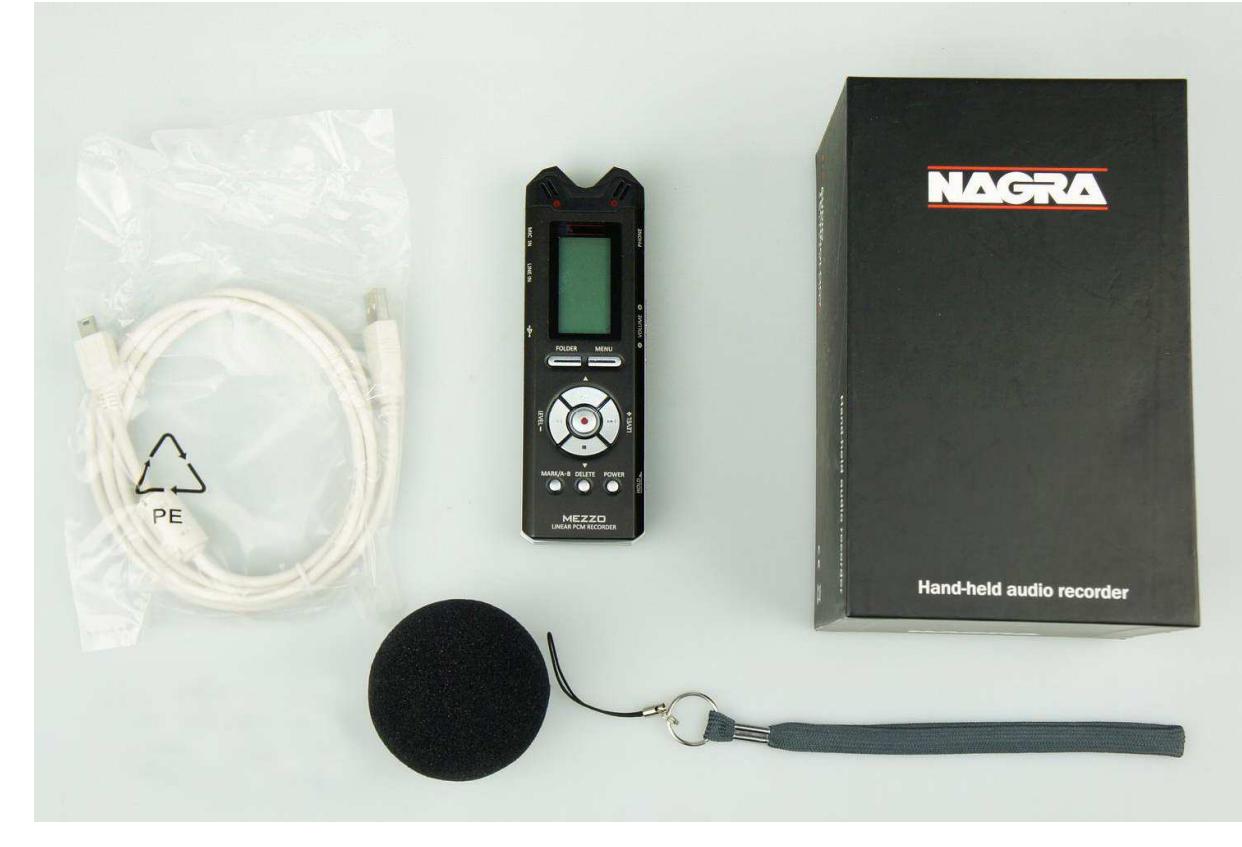

## PRESENTATION

## **1 DESCRIPTION**

- 1. MICRO INTERNE (VOIE GAUCHE)
- 2. MICRO INTERNE (VOIE DROITE)
- 3. ECRAN LCD
- 4. Touche DOSSIER
- 5. Touche MENU
- 6. Touche LECTURE/PAUSE
- 7. Touche SUIV./AV. RAP./AUGMENTATION NIVEAU
- 8. Touche PREC./RET. RAP./DIMINUTION NIVEAU
- 9. Touche ENREGISTREMENT/OK
- 10. Touche STOP
- 11. Touche MARQUEUR/BOUCLAGE A-B
- 12. Touche MISE / HORS TENSION
- 13. Touche EFFACEMENT
- 14. HAUT-PARLEUR
- 15. EMBASE POUR TREPIED
- 16. LOGEMENT DES PILES

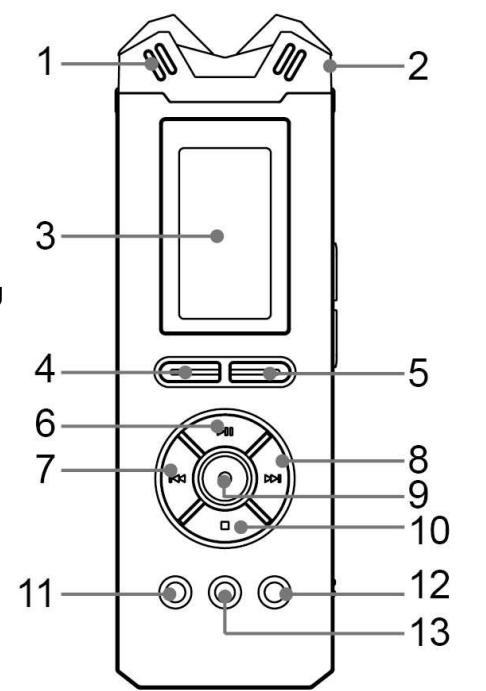

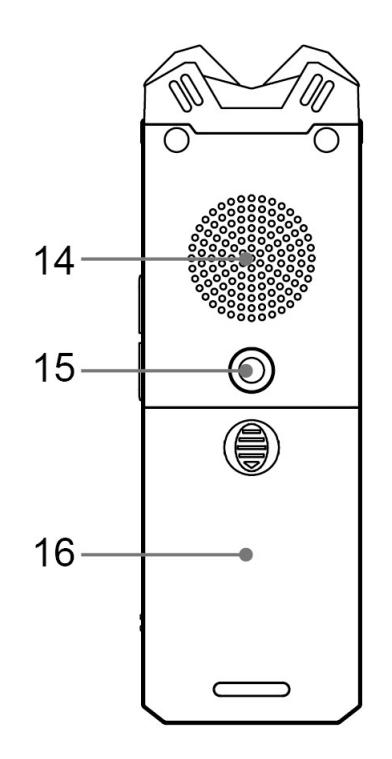

17. PRISE CASQUE

18. TOUCHE VOLUME +

19. TOUCHE VOLUME -

20. Commutateur VERROUILLAGE CLAVIER

21. ATTACHE DRAGONNE

22. PRISE ENTRÉE MICRO

23. PRISE ENTRÉE LIGNE

24. PRISE USB

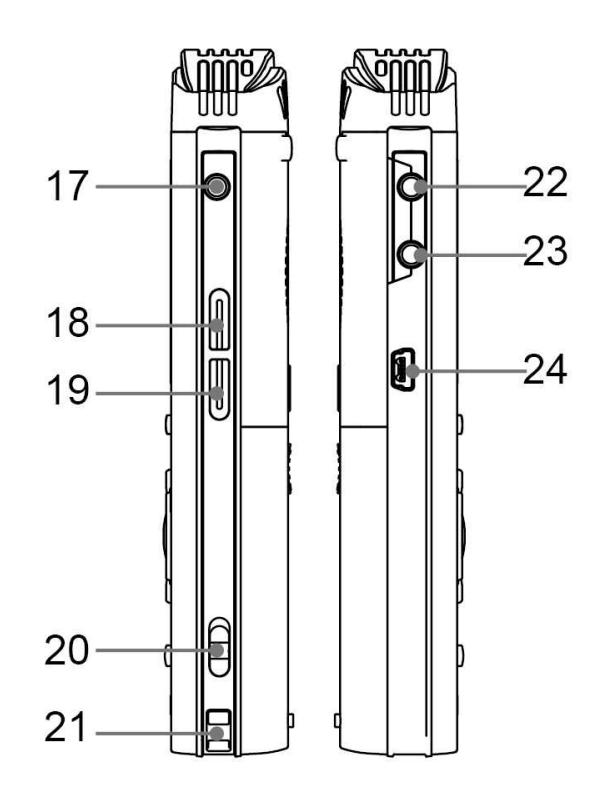

## **2 DESCRIPTION DE L'AFFICHAGE**

#### **1 Horloge en cours**

#### **2 Jauge des piles**

#### **3 Format du fichier**

12 formats sont disponibles : HPCM-S / HPCM-M / MPCM-S / MPCM-M / LPCM-S / LPCM-M / HMP3-S / HMP3-M / MMP3-S / MMP3-M / LMP3-S / LMP3-M.

#### **4 Dossier de travail**

6 dossiers sont disponibles : A / B / C / D / E / M (MUSIC)

#### **5 Position du marqueur / Nombre total de marqueurs**

Il est possible de saisir 3 marqueurs par fichier en enregistrement.

#### **6 Entrée**

IMIC (micros internes) / EMIC (micros externes) / LINE (entrée ligne)

#### **7 Filtre**

Symbole indiquant l'activation du filtre coupe bas

#### **8 Etat du VOR ou AGC**

- **9 Indication de saturation**
- **10 Bargraph**
- **11 Etat de l'appareil**
- **12 Durée du fichier**
- **13 Temps restant**
- **14 Nom du fichier**

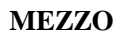

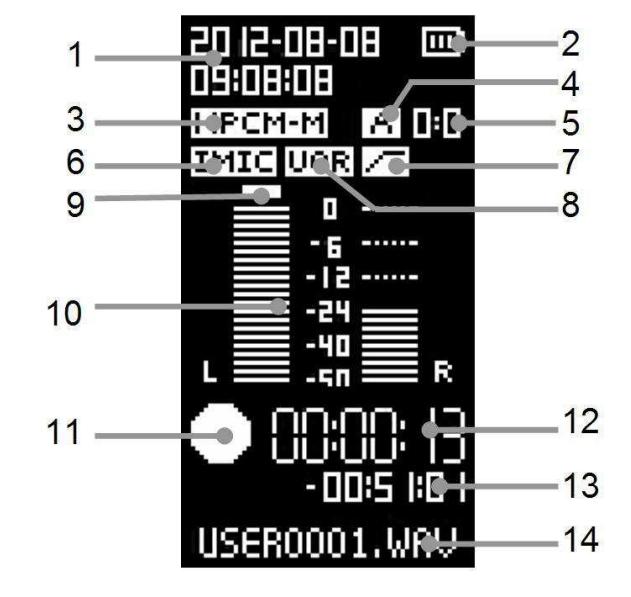

## **3 INSTALLATION DES PILES**

Le MEZZO est alimenté à l'aide de 2 piles alcalines ou batteries rechargeables "AA".

Le type d'alimentation utilisé (pile ou batterie) doit être confirmé dans le menu "System Settings" / "Battery Type". La jauge affichée à l'écran indiquera alors le niveau réel d'énergie disponible.

**Installation** (voir dessin ci-contre)

- 1. Faire glisser et enlever le couvercle du compartiment à piles.
- 2. Placer 2 piles ou batteries "AA" en respectant la polarité.
- 3. Replacer le couvercle

#### **Indication de l'état des piles**

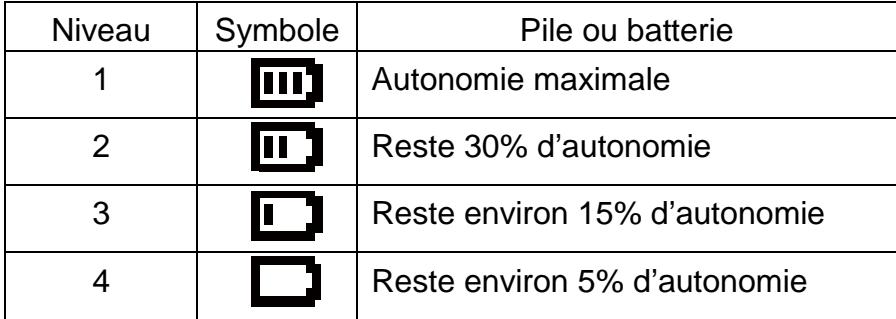

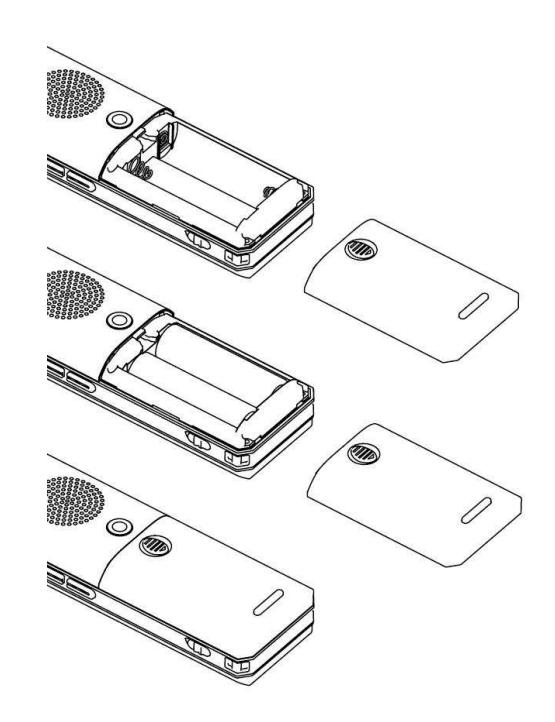

## **4 VERROUILLAGE**

Le sélecteur HOLD en position [ON] permet de verrouiller les touches afin d'éviter des erreurs de manipulation en modes enregistrement ou lecture (en mode OFF également). En mode [ON], l'appui sur une touche affichera le message "LOCKED" (verrouillé). Pour déverrouiller, placer ce sélecteur sur [OFF].

HOLD [ON]: Touches verrouillées HOLD [OFF]: Touches déverrouillées

## **5 DATE & HEURE**

Avant la première utilisation ou après une réinitialisation, il est nécessaire de régler l'horloge :

- 1. En mode STOP, maintenir la touche <MENU> pour entrer dans le menu de paramétrages
- 2. Sélectionner [System Settings] et appuyer sur la touche <REC/OK>.
- 3. Appuyer sur les touches <<<<<<<<>>>
> **Solution- Solution- Solution- Solution- Solution- Solution- Solution- Solution- Solution- Solution- Solution- Solution- Solution- Solution- Solution** puis appuyer sur <REC/OK> pour valider.

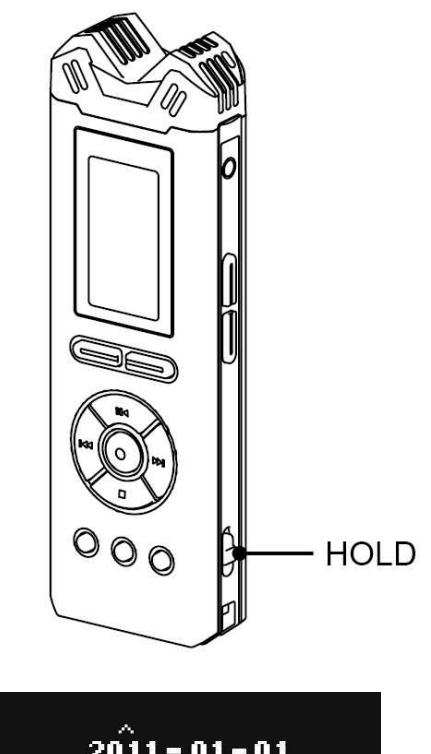

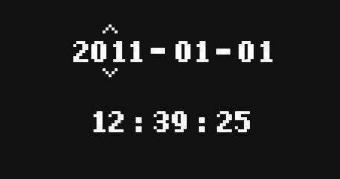

- 4. Appuyer sur les touches < $\blacksquare$  > pour sélectionner la zone à modifier, puis appuyer sur les touches < >< > pour modifier les valeurs, et appuyer sur <REC/OK> pour valider.
- 5. Appuyer sur la touche < > pour revenir au menu principal ou appuyer sur la touche <MENU> pour sortir de l'arborescence.

Nota :

L'horloge est sauvegardée après un changement de piles.

## **6 SELECTION D'UN DOSSIER**

Le MEZZO dispose de 6 dossiers de travail (Folder) : [A] [B] [C] [D] [E] [M] (M : Music)

#### **CHOIX DU DOSSIER**

- 1. Appuyer sur la touche <FOLDER>, la liste des dossiers apparaît.
- 2. Appuyer sur les touches < >< > pour sélectionner le dossier et valider en appuyant sur la touche <REC/OK>.
- 3. Appuyer sur la touche <FOLDER> pour sortir du menu.

#### **Note:**

- . Les dossiers [A] [B] [C] [D] [E] [M] sont des dossiers par défaut. S'ils sont effacés, ils seront recréés automatiquement au redémarrage.
- . Seuls les fichiers audio enregistrés dans les dossiers (ou dans la racine du répertoire) seront reconnus par le MEZZO.
- . Tout autre fichier ou sous-dossier ne seront pas reconnus par le MEZZO.

## **7 EFFACEMENT D'UN FICHIER**

1. Appuyer sur la touche < DELETE> pour afficher le menu d'effacement.

#### 2. Effacement :

#### **Effacer un fichier**

.Appuyer sur < >< > pour sélectionner [Delete this file] et appuyer sur la touche <REC/OK>.

.Appuyer sur <<<>>  $\blacktriangleright$  >>>>>> pour sélectionner [OK] et appuyer sur <REC/OK> pour valider.

#### **Effacer tous les fichiers du dossier en cours**

. Appuyer sur  $\leq$   $\leq$   $\geq$   $\geq$   $\geq$  pour sélectionner [Delete files in this folder] et appuyer sur  $\leq$ REC/OK $>$ .

.Appuyer sur <<<>>  $\blacktriangleright$  > pour sélectionner [OK] et appuyer sur <REC/OK> pour valider.

#### **Effacer un marqueur**

.Appuyer sur <<<>>  $\blacktriangleright$  >>>>
pour sélectionner [Delete marker] et appuyer sur <REC/OK>.

.Appuyer sur <<<>>  $\blacktriangleright$  > pour sélectionner [OK] et appuyer sur <REC/OK> pour valider.

3. La fonction [CANCEL] permet d'annuler la procédure.

## **ENREGISTREMENT**

# 2

## **1 FONCTIONS DE BASE**

- Avant de démarrer l'enregistrement, il est nécessaire de choisir le format de fichier. Sinon, les paramètres par défaut seront appliqués.
- Vérifier l'état des piles avant la mise en enregistrement.
- Se placer en mode STANDBY en appuyant sur la touche REC, le symbole REC apparait à l'écran.
- Les niveaux sont visibles sur la bargraph et peuvent être ajustés (si le mode AGC est désactivé).

#### **1 DEMARRAGE DE L'ENREGISTREMENT**

·Diriger le microphone vers la source à enregistrer.

·Appuyer sur la touche <REC> pour démarrer l'enregistrement. ·La mise en enregistrement est confirmée par l'affichage à

l'écran du symbole ● et la LED d'enregistrement allumée.

#### **2 PAUSE**

```
·Appuyer sur la touche < > pour activer le mode PAUSE. 
\cdotAppuyer sur la touche \lt\blacktriangleright \blacktriangleright à nouveau pour relancer
l'enregistrement
```
#### **3 STOP**

·Maintenir la touche <■> 3 secondes pour arrêter l'enregistrement.

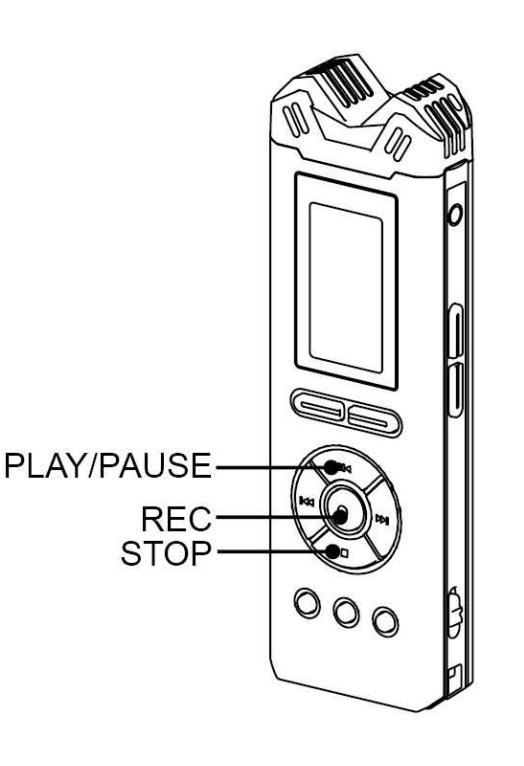

## **2 MARQUEURS**

En cours d'enregistrement, il est possible d'insérer 3 marqueurs par fichier. Appuyer sur la touche <MARK/A-B> pour créer le marqueur.

## **3 REGLAGE DES NIVEAUX D'ENTREE**

Les touches < > or < > permettent le réglage des niveaux d'entrée de 0 dB à 40 dB par pas de 1 dB.

- 1. Appuyer sur la touche <REC> pour démarrer l'enregistrement.
- 2. Appuyer sur la touche <**>>>>>>>** (LEVEL+) pour augmenter le gain d'entrée. Appuyer sur la touche < > (LEVEL-) pour diminuer le gain d'entrée.
- 3.Maintenir la touche <■> pour arrêter l'enregistrement.

#### **Nota:**

. Le mode AGC doit être désactivé.

#### **4 FORMAT D'ENREGISTREMENT**

Le MEZZO dispose de 12 formats d'enregistrement. Le format PCM est sans perte, donc de meilleure qualité mais réduit la capacité d'enregistrement. Le format MP3 augmente la capacité d'enregistrement au détriment de la qualité (plus le débit sera élevé, meilleure sera la qualité).

1. Appuyer sur la touche <MENU> pour accéder au menu de paramétrages.

- 2. A l'aide des touches < >< >, choisir le menu [Recording settings] puis valider par <REC/OK>.
- 3. A l'aide des touches < >< >, choisir le menu [Format] puis valider par <REC/OK>.
- 4. A l'aide des touches <<<<>>  $\blacktriangleright$  <>>  $\blacktriangleright$ , choisir le format puis valider par <REC/OK>.
- 5. Appuyer sur la touche <MENU> pour sortir du menu.

#### **Listes des formats d'enregistrement :**

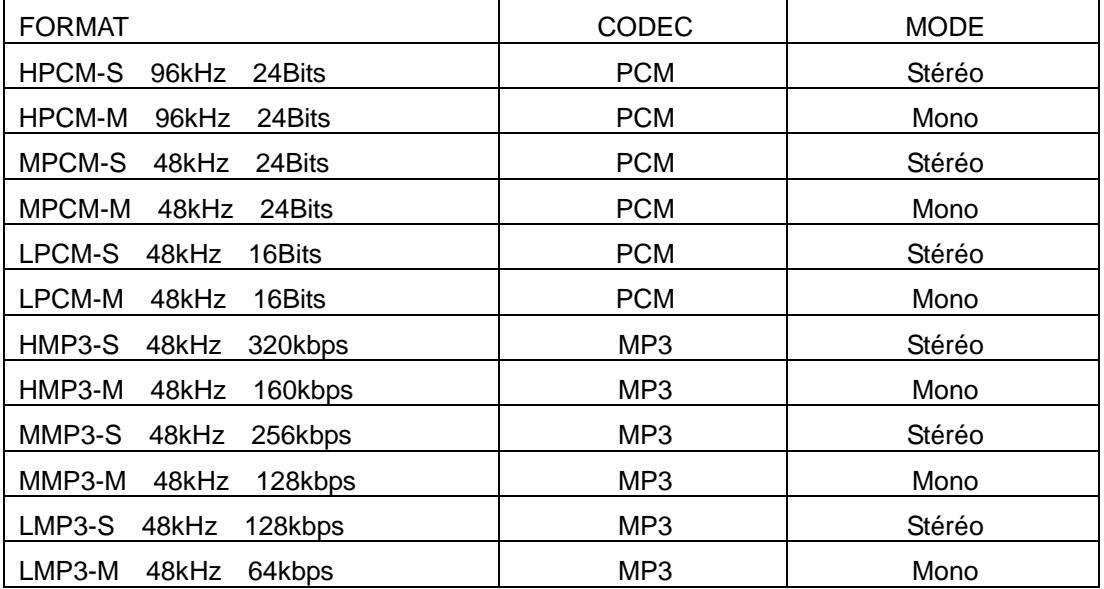

## **5 CONTRÔLE DE GAIN AUTOMATIQUE (AGC)**

Le mode AGC est un réglage automatique de gain qui agit selon le volume sonore de la source à enregistrer. Lorsque le niveau est bas, l'appareil augmente le gain, lorsqu'il est haut, il réduit le gain, ainsi il n'y a aucun risque de saturation.

1. Appuyer sur la touche <MENU> pour accéder au menu de paramétrages.

2. A l'aide des touches <<<<>>  $\blacktriangleright$  <>>  $\blacktriangleright$ , choisir le menu [Recording settings], puis valider par <REC/OK>.

3. A l'aide des touches < >< >, choisir le menu [AGC], puis valider par <REC/OK>.

4. A l'aide des touches < >< >, choisir le mode [ON], puis valider par <REC/OK> pour confirmer.

[OFF] : AGC désactivé

[ON] : AGC activé

5. Appuyer sur la touche <MENU> pour sortir du menu.

6. Appuyer sur la touche <REC> pour démarrer l'enregistrement.

Lorsque l'AGC est actif, le réglage manuel est inhibé.

7. Maintenir la touche <■> pour arrêter l'enregistrement.

## **6 DECLENCHEMENT A LA VOIX (VOR)**

Ce mode permet au MEZZO de déclencher l'enregistrement automatiquement selon les paramétrages effectués. L'enregistrement débute dès l'apparition d'un son, s'arrête lorsque le niveau est en dessous d'un seuil puis reprend dès que le niveau augmente à nouveau.

 Si le niveau sonore est en dessous du niveau du seuil paramètre depuis 10 secondes, le MEZZO se place en mode "PAUSE".

- 1. Appuyer sur la touche <MENU> pour accéder au menu de paramétrages.
- 2. A l'aide des touches <<<<>>  $\blacktriangleright$  <>>  $\blacktriangleright$ , choisir le menu [Recording settings], puis valider par <REC/OK>.
- 3. A l'aide des touches <<<<</>  $\blacktriangleright$  +  $\blacktriangleright$ , choisir le menu [VOR], puis valider par <REC/OK>.
- 4. A l'aide des touches < >< >, choisir la sensibilté d'action du VOR et confimer par <REC/OK>.
- . [OFF]: Désactivation du mode VOR
- . [L-Sensitivity]: Seuil de sensibilité bas du VOR (Un fort niveau démarre l'enregistrement).
- . [M-Sensitivity]: Seuil de sensibilté moyen du VOR (Un niveau moyen démarre l'enregistrement).
- . [H-Sensitivity]: Seuil de sensilbilté faible du VOR (Un faible niveau démarre l'enregistrement).
- 5. Appuyer sur la touche <MENU> pour sortir du menu.
- 6. Appuyer sur la touche <REC> pour démarrer l'enregistrement.
- 7. Maintenir la touche <■> pour arrêter l'enregistrement.

#### **Nota :**

Le mode AGC ne peut pas être utilisé si le mode VOR est actif.

## **7 ALIMENTATION MICROPHONE ELECTRET**

Ce menu permet d'activer l'alimentation 3V nécessaire aux micros Electret externes.

- 1. Appuyer sur la touche <MENU> pour accéder au menu de paramétrages.
- 2. A l'aide des touches <<<<>>  $\blacktriangleright$  <>>  $\blacktriangleright$ , choisir le menu [Recording settings], puis valider par <REC/OK>.
- 3. A l'aide des touches < >< >, choisir le menu [Mic Power], puis valider par <REC/OK>.
- 4. A l'aide des touches <<<<>>  $\blacktriangleright$  <<br/>hered is mode [ON], puis valider par <<br/>REC/OK> pour confirmer.
- . [OFF]: Alimentation Electret désactivée
- . [ON]: Alimentation Electret activée
- 5. Maintenir la touche <■> pour arrêter l'enregistrement.

**Nota :** Veillez à ne pas laisser cette alimentation active si le micro externe branché n'est pas de type Electret. Cela peut induire du bruit et cela réduit l'autonomie des piles.

## **8 FILTRE COUPE-BAS**

Cette fonction permet d'activer un filtre coupe-bas afin d'atténuer les phénomènes basse fréquence indésirables tels que le vent ou autres phénomènes électriques.

- 1. Appuyer sur la touche <MENU> pour accéder au menu de paramétrages.
- 2. A l'aide des touches <<<<>>
<<br/>
>
Letture menu [Recording settings], puis valider par <<<rr/>REC/OK>.
- 3. A l'aide des touches < >< >, choisir le menu [Filter], puis valider par <REC/OK>.
- 4. A l'aide des touches <  $\blacktriangleleft \blacktriangleleft$  ><  $\blacktriangleright$ , choisir le mode [ON], puis valider par <
REC/OK > pour confirmer.
	- [OFF]: Filtre activé
	- [ON]: Filtre désactivé
	- Le symbole " $\boxed{r}$ " indique que le filtre est actif.
- 5. Maintenir la touche <■> pour arrêter l'enregistrement.

# LECTURE

3

## **1 FONCTION DE BASE**

Le MEZZO permet la lecture des fichiers aux formats : WAV, MPEG1-layerⅡ(MP2), MPEG1-layerⅢ(MP3) et WMA.

#### **1. LECTURE**

. Appuyer sur la touche <► > pour lire le fichier sélectionné.

#### **2. PAUSE**

. Appuyer sur la touche < $\blacksquare$  pour faire une pause en lecture.

. Appuyer à nouveau sur la touche < $\blacktriangleright$  pour relancer la lecture.

#### **3. STOP**

. Appuyer sur la touche <■> pour arrêter la lecture.

#### **4. SAUT DE FICHIER**

. Appuyer sur la touche < > pour effectuer un saut de plage arrière.

. Appuyer sur la touche <**>>>** > pour effectuer un saut de plage avant.

#### **Nota :**

Si des marqueurs ont été ajoutés, l'appui sur les touches < >< > permet de basculer entre ceux-ci.

#### **5. AVANCE et RETOUR RAPIDE**

. Maintenir la touche <<<<<</>> > pour activer le retour rapide, relâcher pour arrêter.

. Maintenir la touche <**>>>>** pour activer l'avance rapide, relâcher pour arrêter.

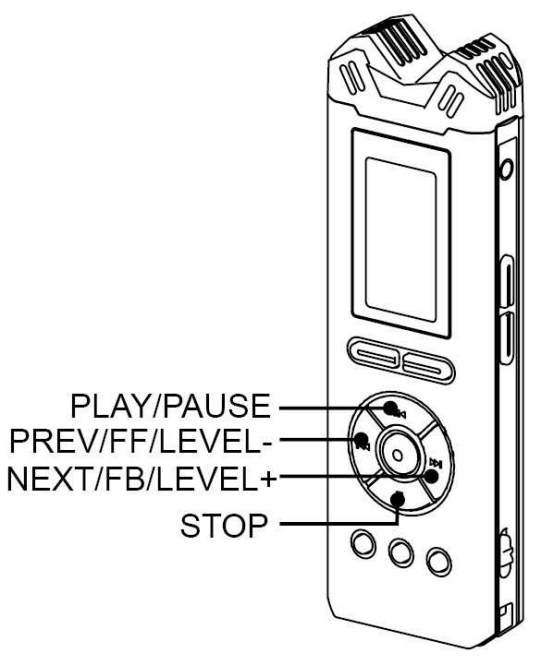

## **2 LECTURE EN BOUCLE A-B**

- 1. A l'aide des touches <<<<>>  $\blacktriangleright$   $\blacktriangleright$  sélectionnez un fichier.
- 2. Appuyer sur la touche < $\blacksquare$  pour lancer la lecture.
- 3. Appuyer sur la touche <A-B> pour placer le point de démarrage A.
	- . L'écran affiche · A
- 4. Puis, appuyez à nouveau sur la touche <A-B> pour placer le point d'arrêt B.
	- $\therefore$  L'écran affiche  $\therefore$  A-B

La lecture entre ces deux points sera répétée

5. Sortir du mode de lecture en boucle A-B

. Appuyer sur la touche <A-B> une troisième fois pour relancer la lecture.

. Appuyer sur la touche <■> pour sortir du mode A-B et arrêter la lecture.

#### **Nota :**

. Les touches d'avance et retour rapides sont actives dans le mode de lecture en boucle A-B.

. Ce mode de lecture en boucle A-B ne peut s'effectuer qu'à l'intérieur d'un fichier (pas de saut de fichier possible).

. Le mode PAUSE est disponible.

## **3 MODES DE LECTURE**

Trois modes de lecture sont disponibles : Lecture dans l'ordre [Sequential], lecture en boucle d'un seul fichier [Loop Once] ou lecture en boucle de tous les fichiers [Loop].

1. Appuyer sur la touche <MENU> pour accéder au menu de paramétrages.

2. A l'aide des touches < >< >, choisir le menu [Playback settings], puis valider par <REC/OK>.

3. A l'aide des touches < >< >, choisir le menu [Repeat], puis valider par <REC/OK>.

4. A l'aide des touches < >< >, choisir le mode et confimer par <REC/OK>.

. [Sequential]: Lecture de tous les fichiers dans l'ordre jusqu'au dernier puis arrêt de la lecture.

. [Loop Once]: Lecture en boucle du fichier sélectionné.

. [Loop]: Lecture de tous les fichiers en boucle.

5. Appuyer sur la touche <■> pour revenir au menu précédent, ou sur <FILE/MENU> pour sortir du menu.

6. Appuyer sur la touche < $M >$  pour lancer la lecture.

. Pas d'icône en mode [Sequential].

. Mode [Loop Once], icône affichée :  $1+1$ 

. Mode [Loop], icône affichée :  $+1$ 

7. Appuyer sur la touche <■> pour arrêter la lecture.

## **MENUS**

4

## **1 MODE OPERATOIRE**

Les paramétrages du MEZZO s'effectuent à l'aide des menus : "Recording Settings", "Playback Settings" et "System Settings".

#### **1. Enter menu**

- . En mode STOP, appuyer sur la touche <MENU> pour accéder à tous les menus de paramétrages.
- . En mode LECTURE, appuyer sur la touché <MENU> pour accéder directement au menu de lecture.

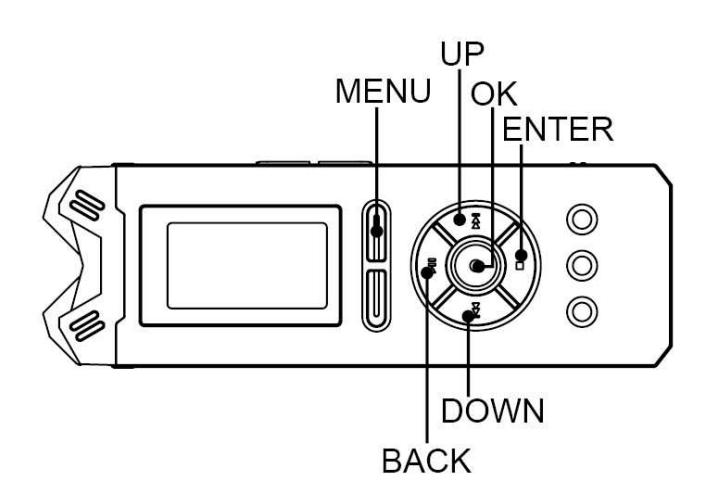

#### **2. Navigation**

- . L'appui sur la touche <
br>>
bermet le défilement vers le haut.
- . L'appui sur la touche <<<<<r >
le permet le défilement vers le bas.

#### **3. Validation**

. Appuyer sur la touche  $\leq$  > pour valider l'option choisie.

#### **4. Saisie d'un paramètre**

. Appuyer sur la touche <► > pour saisir un paramètre et valider par <REC/OK>.

#### **5. Sortir du menu**

- . Appuyer sur la touché < $\blacksquare$  pour revenir au menu précédent.
- . Appuyer sur la touche <MENU> pour sortir et revenir au mode STOP.

## **2 PARAMETRAGES**

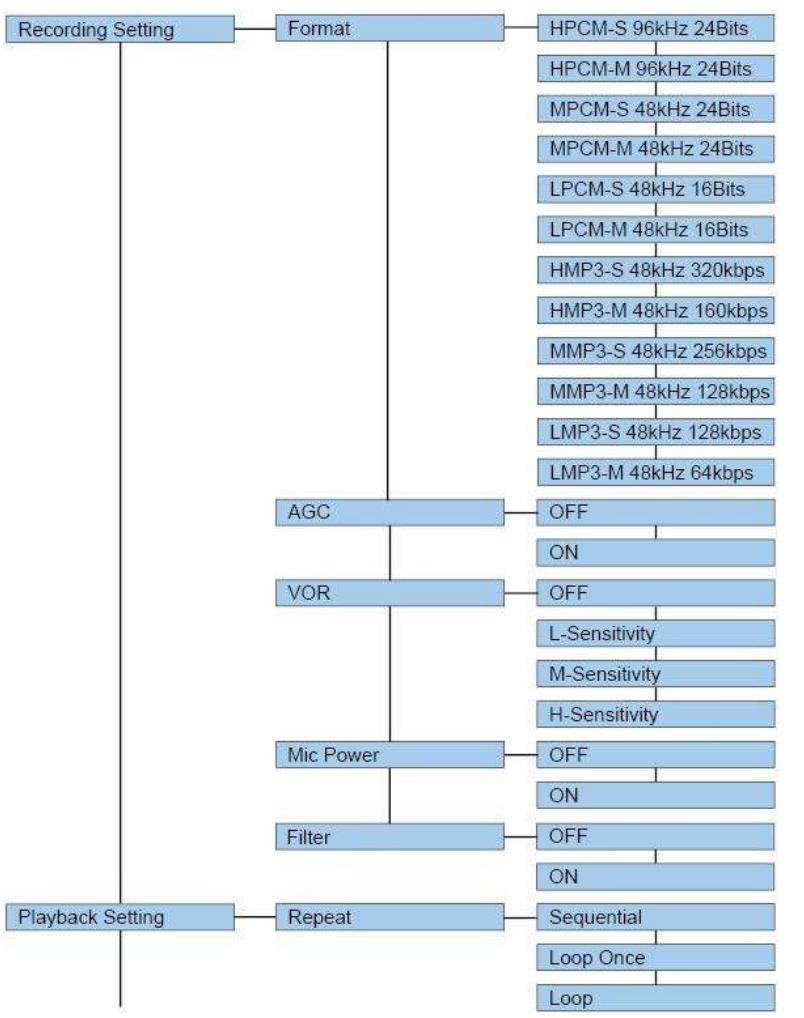

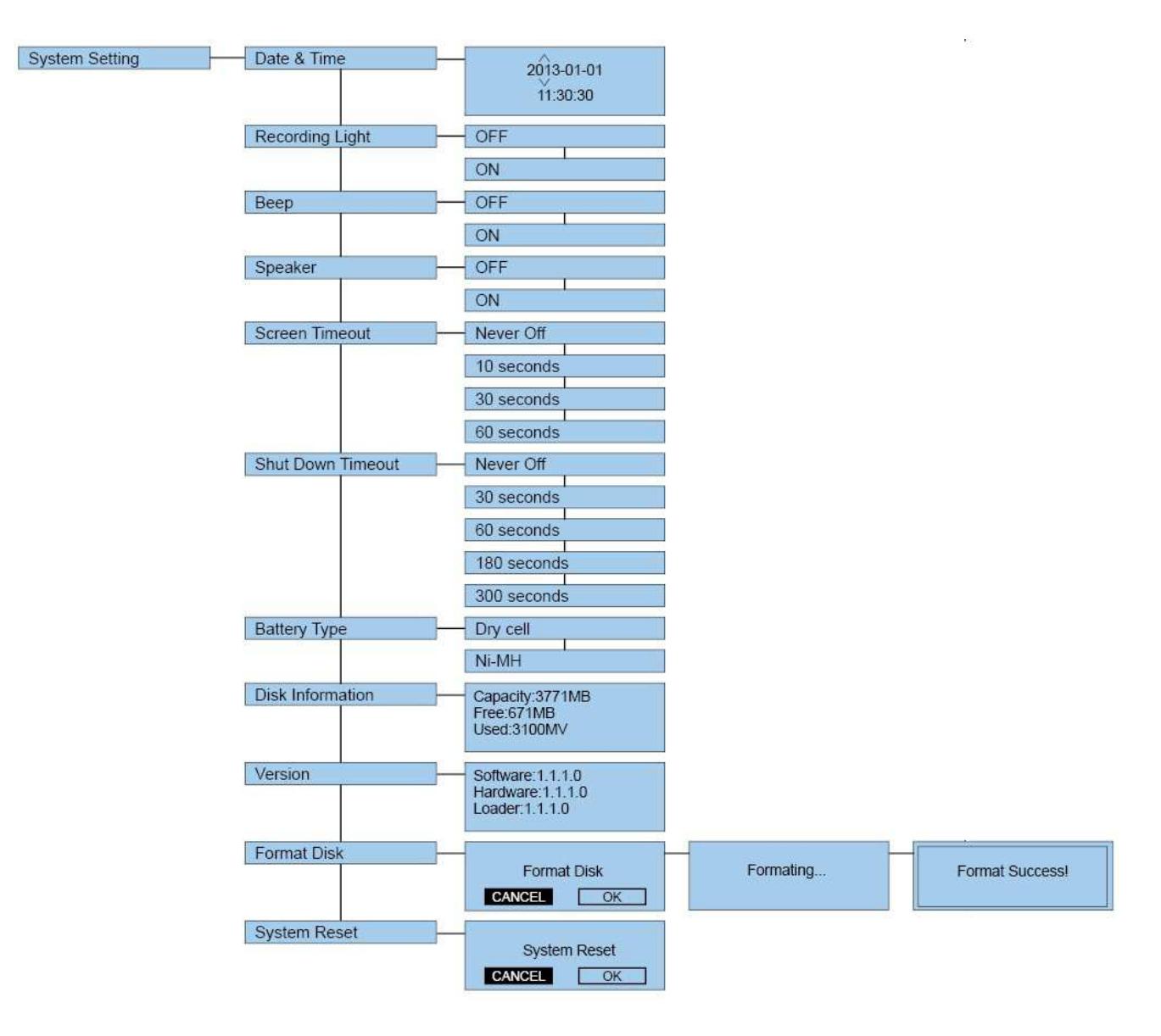

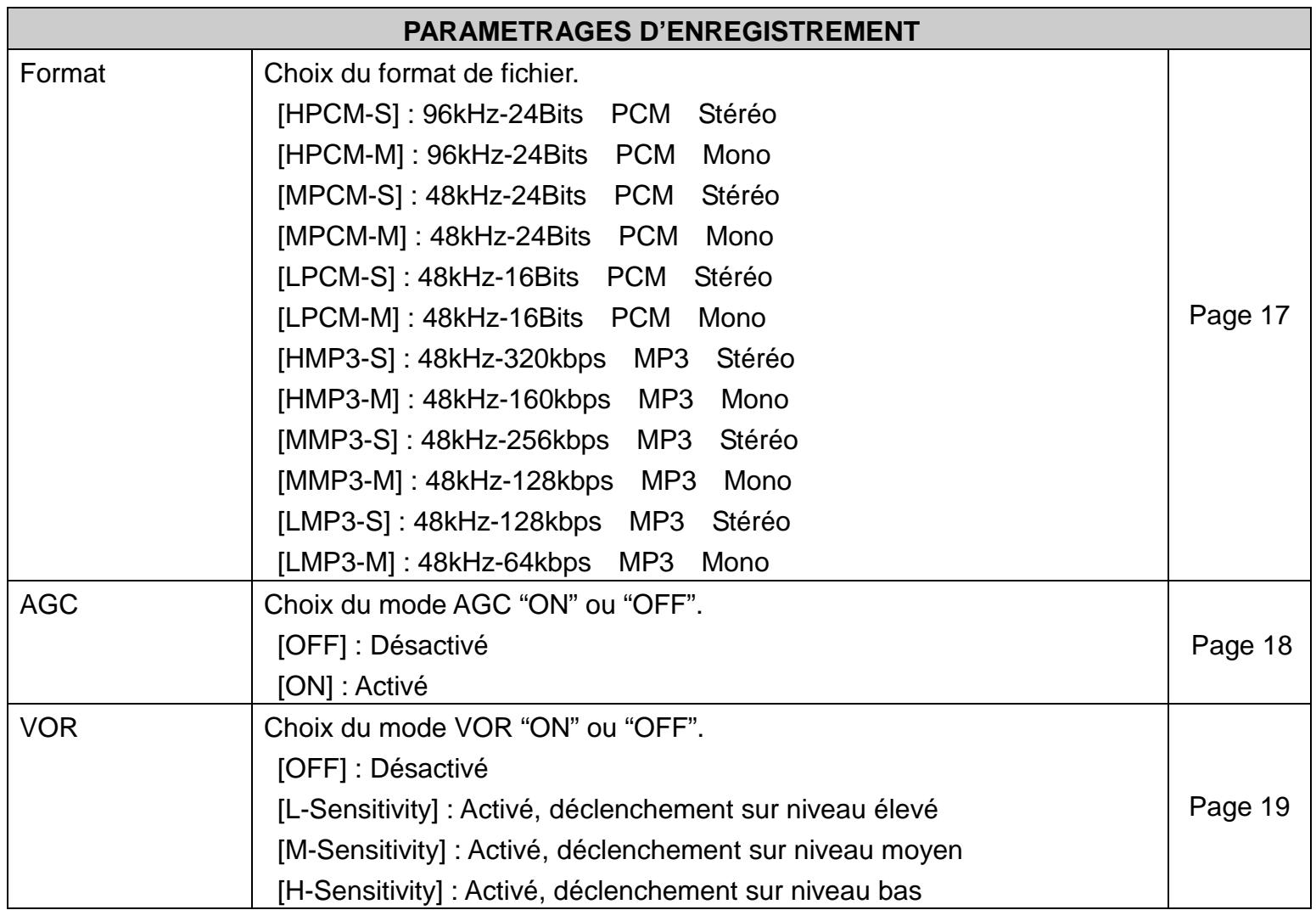

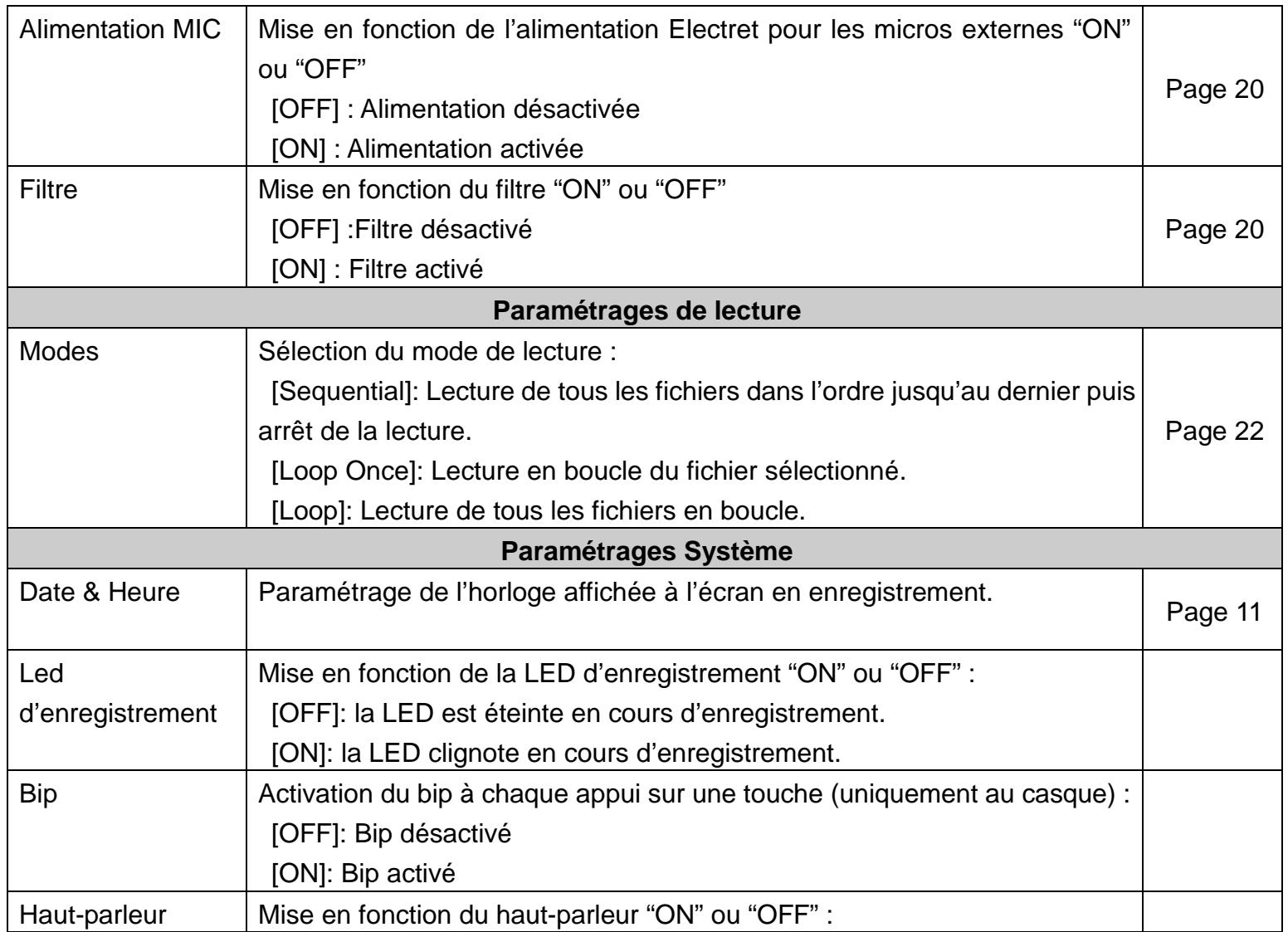

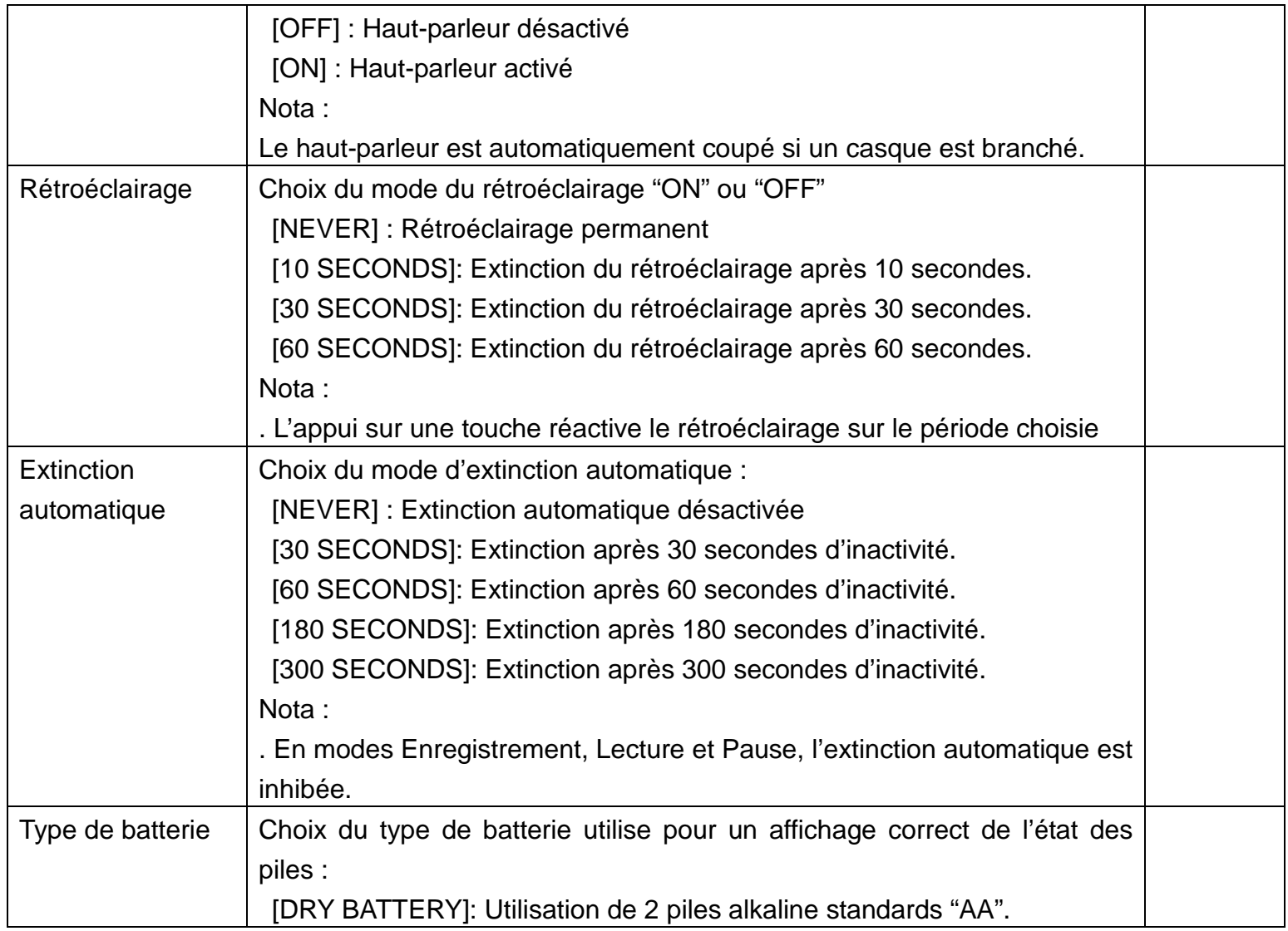

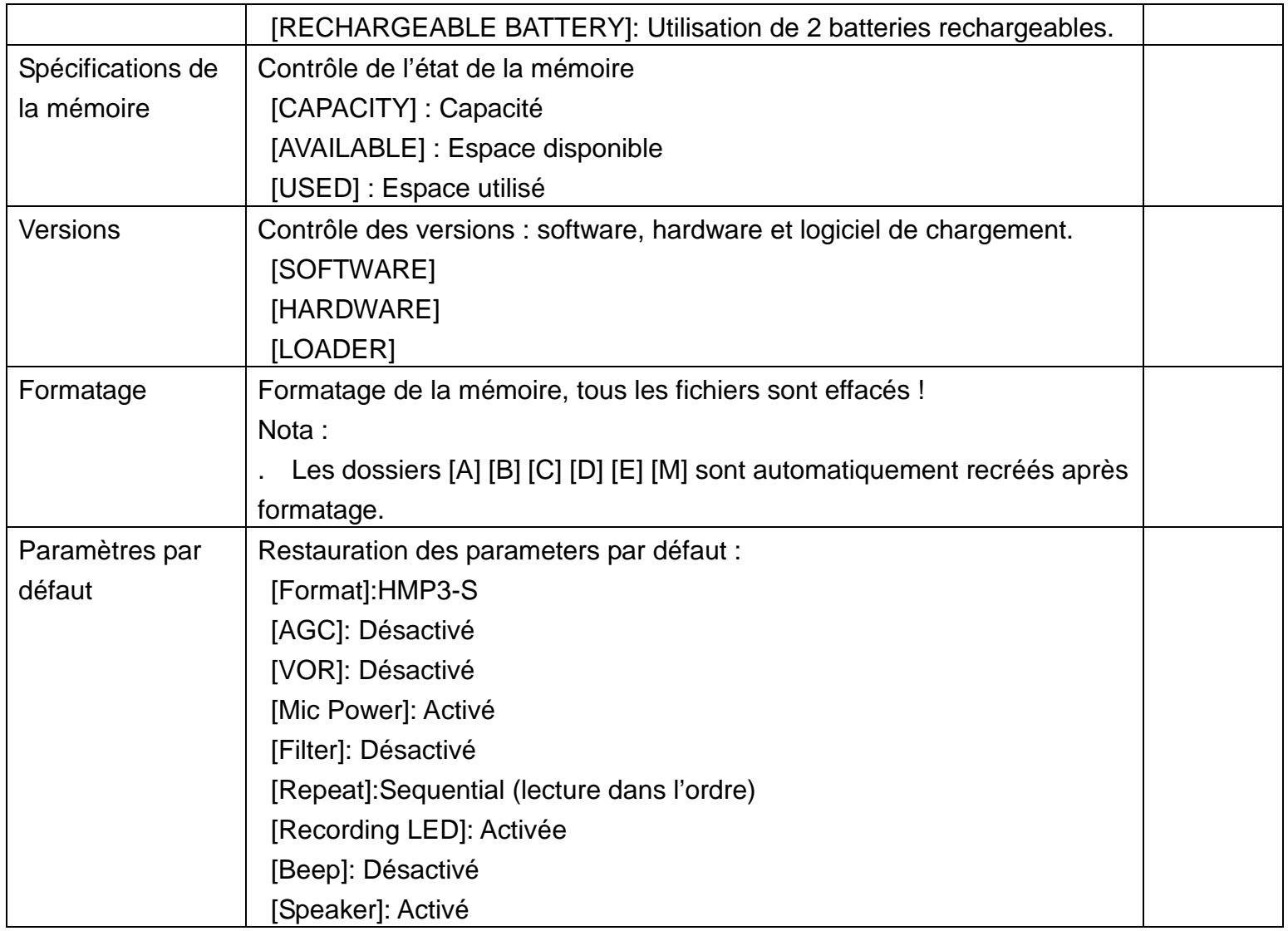

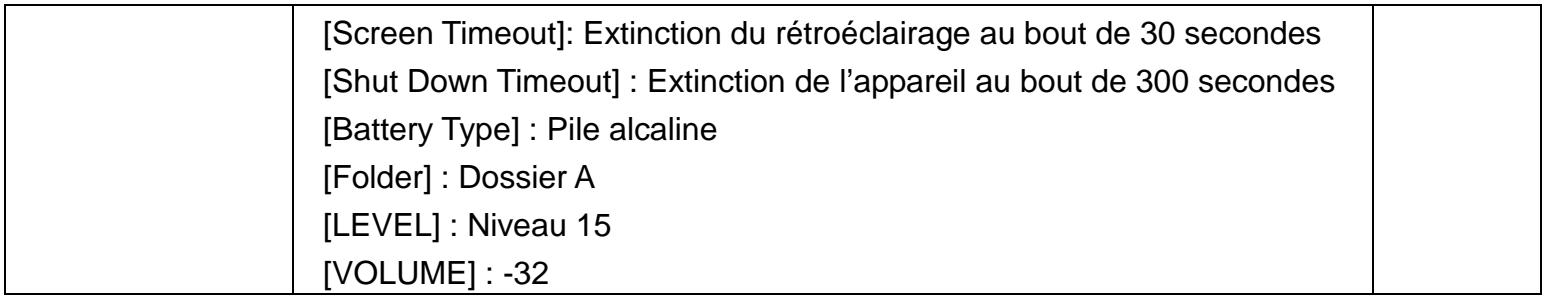

#### **Note:**

. Le menu des paramétrages Système n'est accessible qu'en mode STOP.

. En mode STOP, maintenir la touche <MENU> pour accéder au menu de paramétrage Settings : [Recording settings] [Playback Settings] et [System Settings].

## **CONNEXION A UN ORDINATEUR**

# 5

## **1 EQUIPEMENT NECESSAIRE**

#### **SYSTEME D'EXPLOITATION**

Le MEZZO est compatible avec les systèmes suivants :

- Windows XP / Windows Vista /Windows 7
- Macintosh OS system

Un driver spécial peut être nécessaire sous Windows 98 ou Windows 2000.

Lorsque le MEZZO est connecté sur le port USB d'un ordinateur, il sera automatiquement détecté comme un nouveau périphérique externe amovible.

Si ce n'est pas le cas, vérifier le correct fonctionnement du port USB de l'ordinateur et la qualité du câble USB.

#### **MATERIEL**

Port USB, câble USB.

## **2 TRANSFERT DES FICHIERS**

#### **COPIE DES FICHIERS VERS UN ORDINATEUR**

- 1. Allumer le MEZZO.
- 2. Connecter le câble USB à la prise mini USB du MEZZO et à un port USB  $\leftarrow$  de l'ordinateur
- 3. L'ordinateur reconnait automatiquement le nouveau périphérique externe amovible. Dans le poste de travail, ouvrir l'icône correspondante au MEZZO afin d'accéder aux 6 dossiers : [A] [B] [C] [D] [E] [M].
- 4. Il est alors possible de choisir le ou les dossiers à ouvrir et copier les fichiers choisis.
- 5. Avant de débrancher l'appareil, il est nécessaire de d'effectuer l'opération "Retirer le périphérique en toute sécurité" dans la barre des taches.
- 6. Une fois cette opération réalisée, débrancher le câble USB.

Nota :

. Les fichiers avec le suffixe ".MAK" sont des fichiers avec marqueurs reconnus seulement par le MEZZO.

#### **COPIE DE L'ORDINATEUR VERS LE MEZZO**

Il est possible de copier des fichiers AUDIO de l'ordinateur vers le MEZZO aux formats WAV, MP2, MP3 and WMA.

- 1. Allumer le MEZZO.
- 2. Connecter le câble USB à la prise mini USB du MEZZO et à un port USB  $\leftarrow$  de l'ordinateur
- 3. L'ordinateur reconnait automatiquement le nouveau périphérique externe amovible. Dans le poste de travail, ouvrir l'icône correspondante au MEZZO afin d'accéder aux 6 dossiers : [A] [B] [C] [D] [E] [M].
- 4. Il est alors possible de transférer des fichiers dans le dossier choisi.
- 5. Avant de débrancher l'appareil, il est nécessaire de d'effectuer l'opération "Retirer le périphérique en toute sécurité" dans la barre des taches.
- 6. Une fois cette opération réalisée, débrancher le câble USB.

#### Conseil :

. Les 6 dossiers peuvent stocker les enregistrements et fichiers audio. Nous recommandons le dossier[M] pour stocker les fichiers importés.

#### **UTILISATION DU NAGRA MEZZO COMME MEMOIRE EXTERNE**

Le MEZZO peut être utilisé comme mémoire de masse amovible permettant de stocker tous types de fichiers (photos, textes, etc...) qui ne seront pas reconnus par l'appareil. Nota :

. Se référer au chapitre précédent pour la connexion de l'appareil à l'ordinateur.

## **3 MISE A JOUR DU FIRMWARE**

Les nouveaux firmware (fichier "xxxx.COE") sont présents sur notre site www.nagraaudio.com, section "PRO", dans "SUPPORT" sous "NAGRA MEZZO".

Nous vous conseillons de vérifier régulièrement sur notre site la présence de nouveaux firmware et mises à jour du manuel d'utilisation.

#### **Installation de la mise à jour :**

La procédure de mise à jour est disponible sur notre site avec le nouveau firmware

## **RESOLUTION DE PROBLEMES**

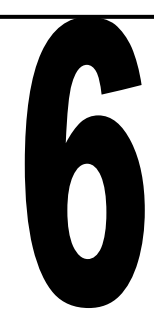

## **1 MESSAGES**

Certains messages d'information et messages d'erreur peuvent apparaître à l'écran. Le tableau ci-après décrit les causes et solutions.

Nota :

. Contacter votre revendeur si ces informations ne sont pas suffisantes pour résoudre le problème rencontré.

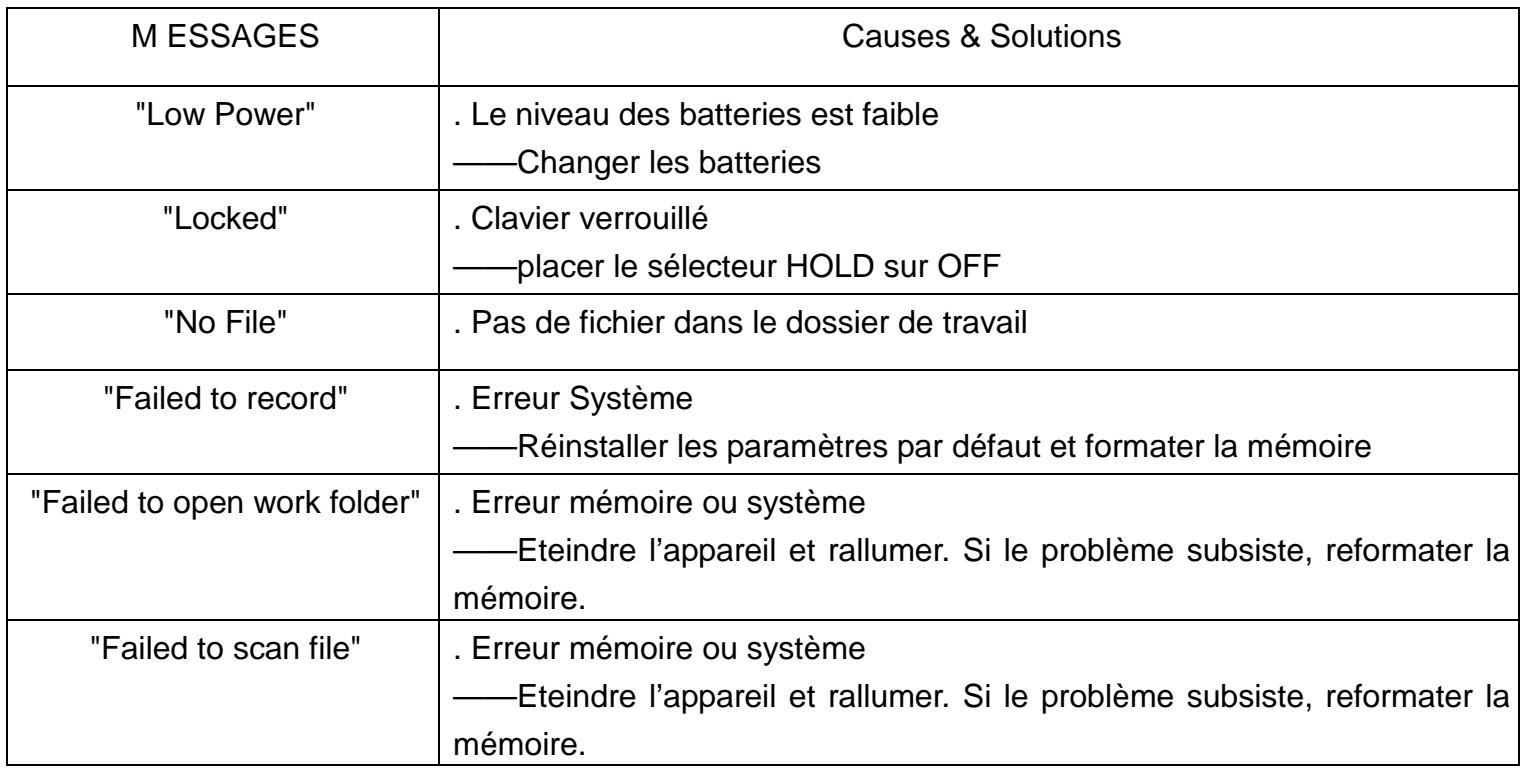

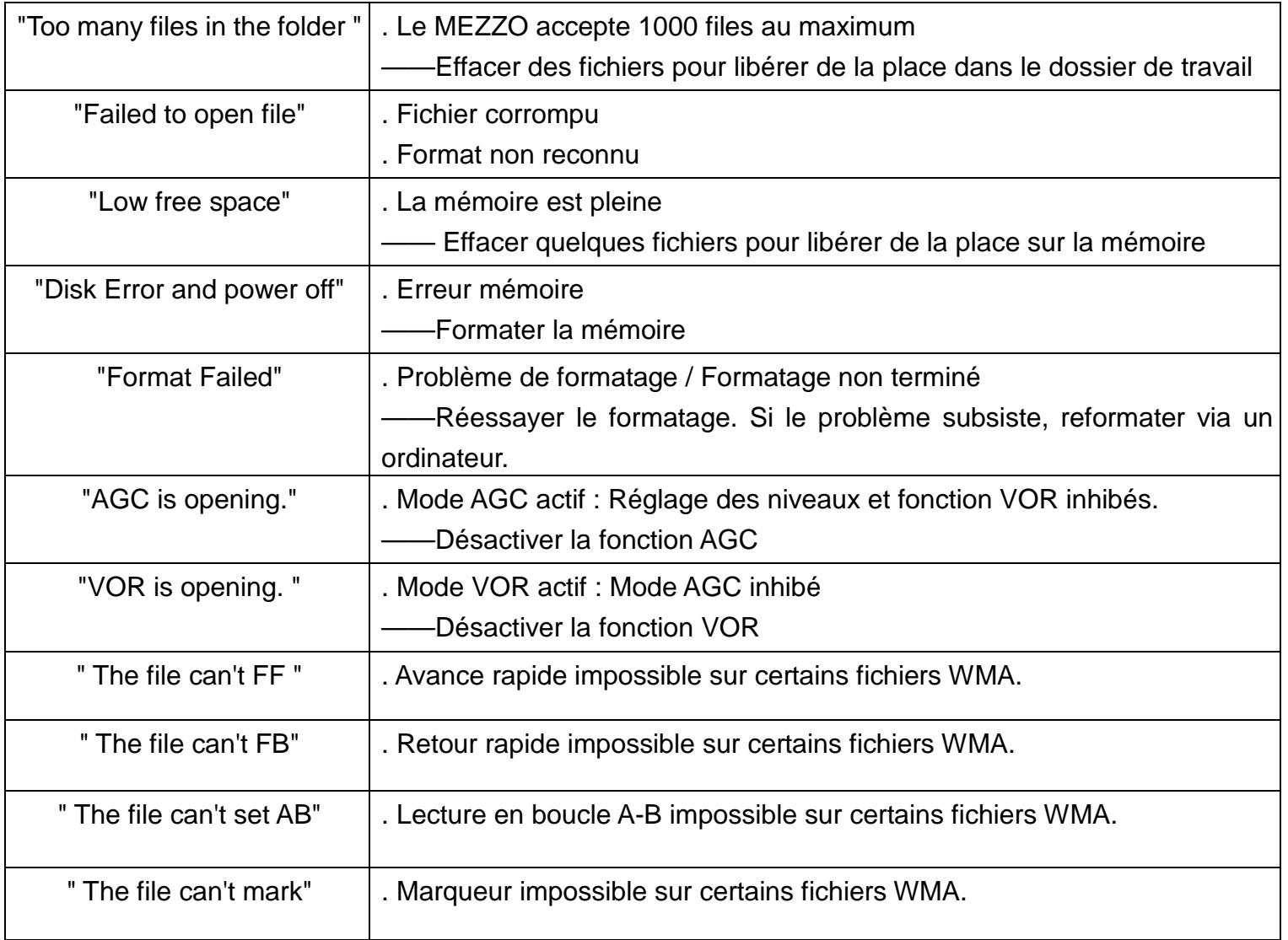

## **2 FAQ**

Contacter votre revendeur si ces informations ne sont pas suffisantes pour résoudre le problème rencontré.

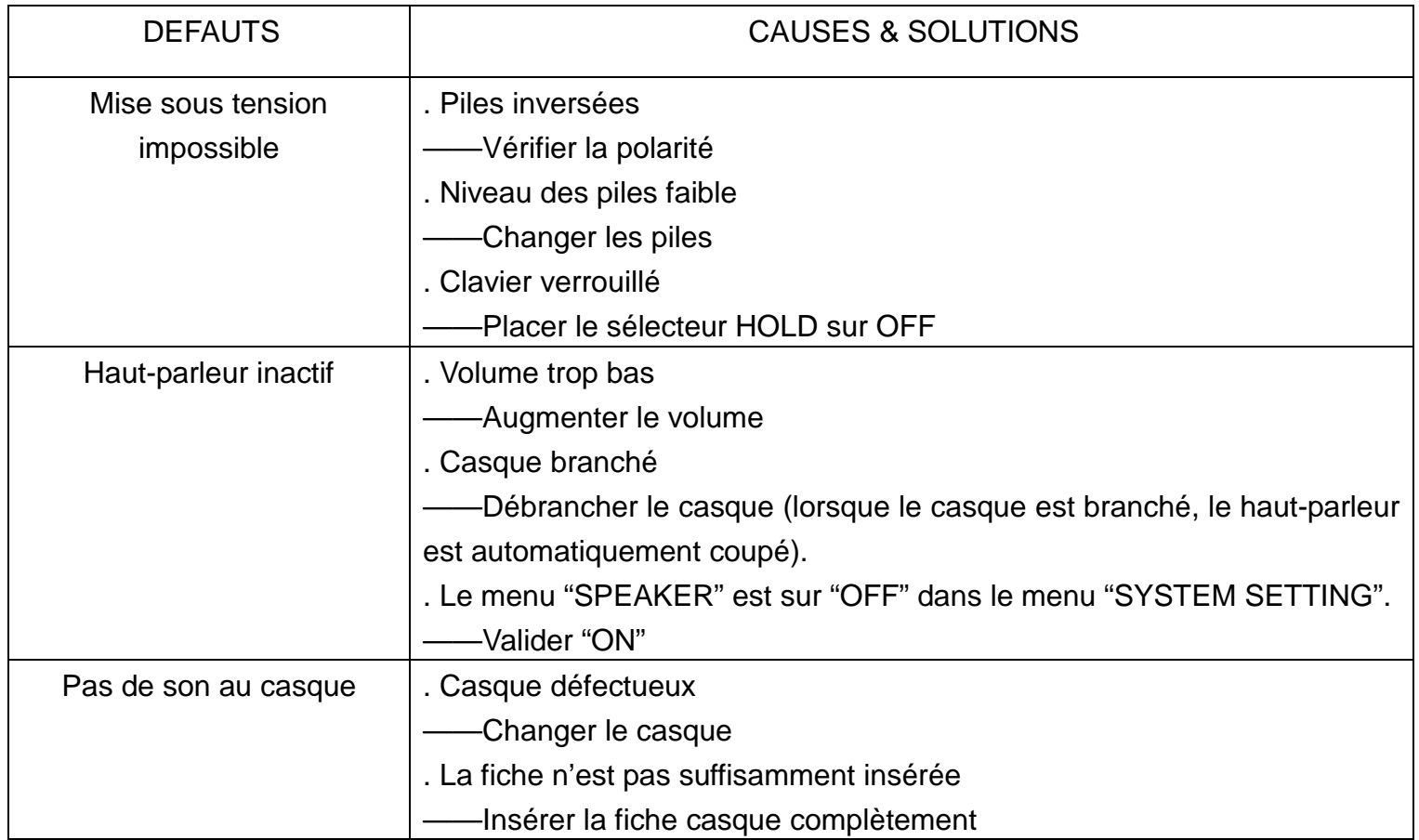

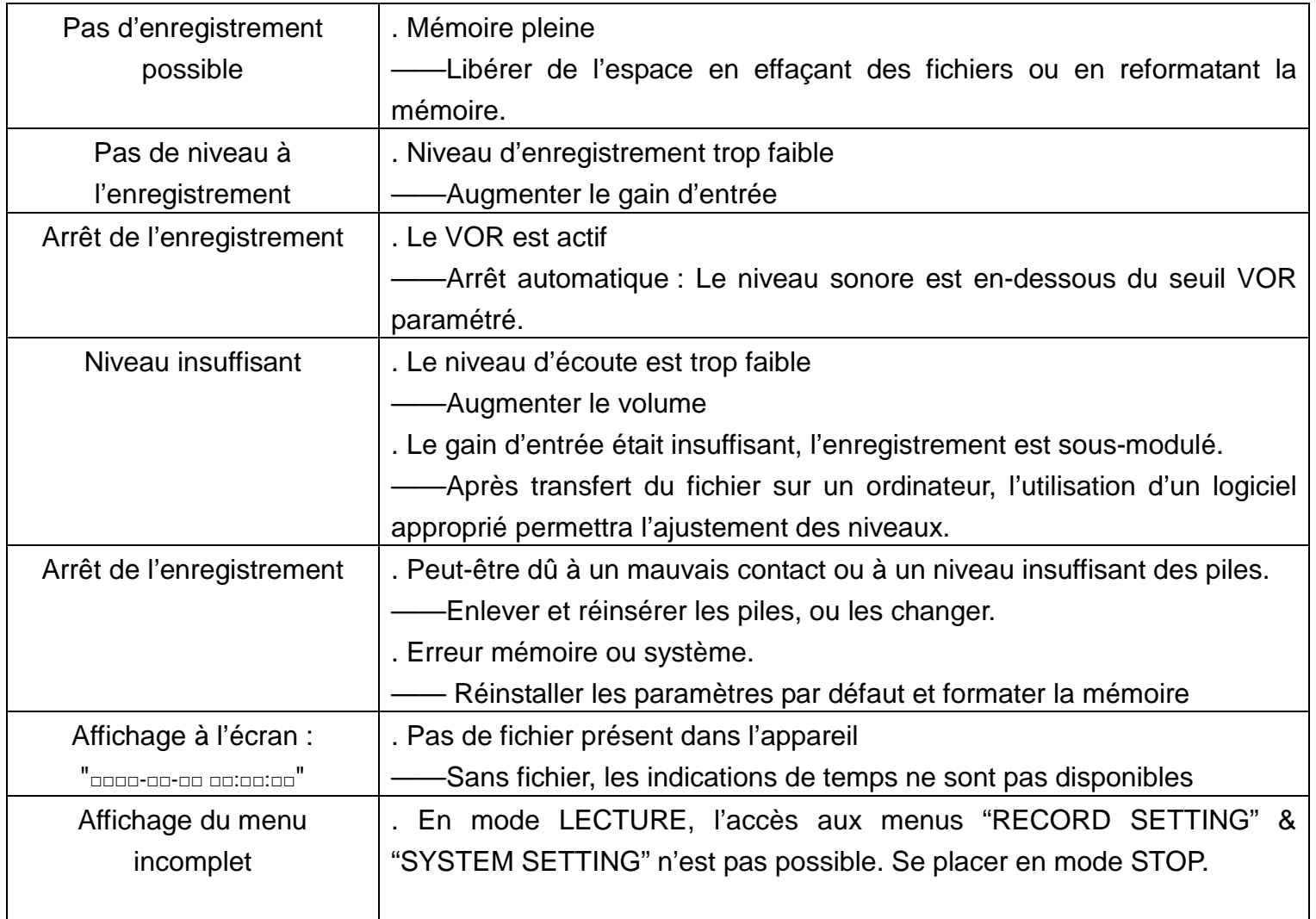

# INFORMATIONS

## **1 SPECIFICATIONS**

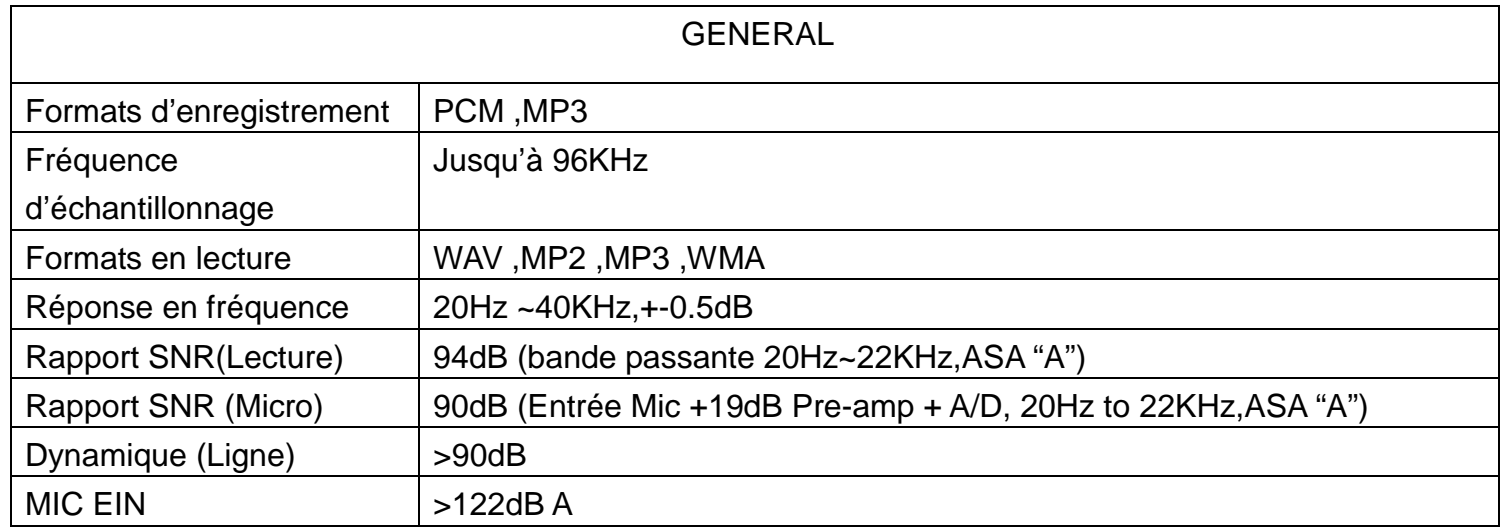

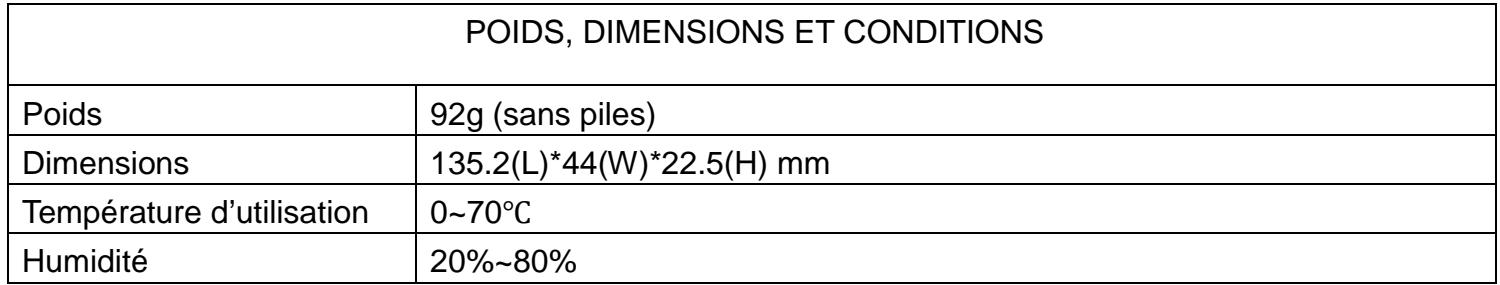

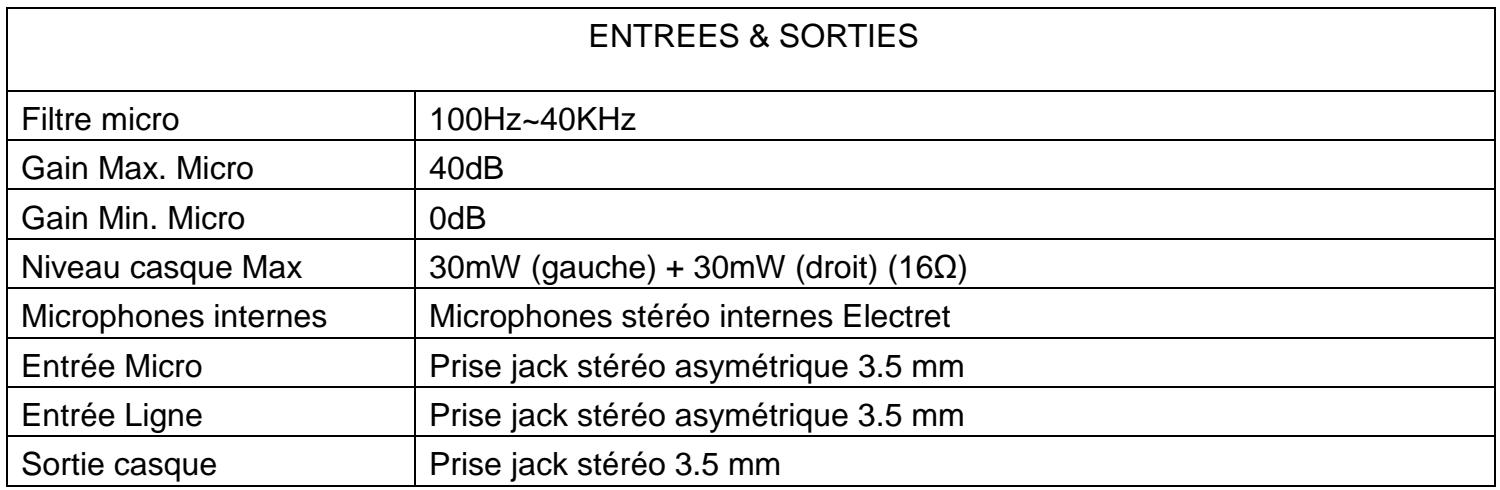

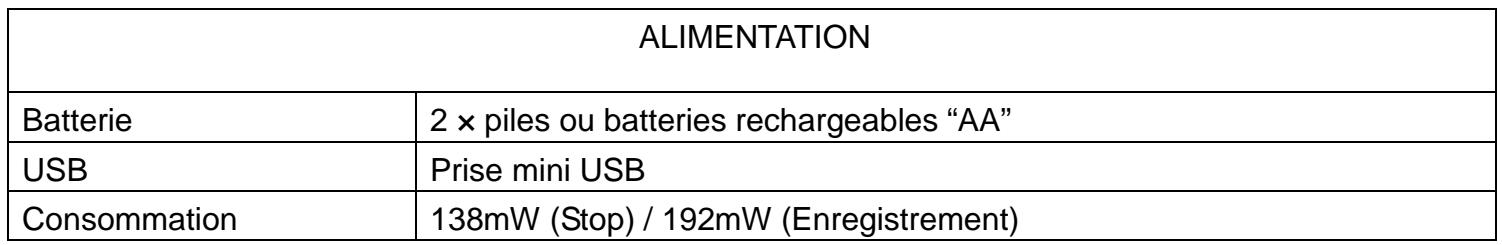

## **2 AVERTISSEMENTS DE SECURITE**

#### **Produit**

- . Ne pas placer d'objet lourd sur l'appareil
- . Ne pas laisser tomber l'appareil
- . Ne pas utiliser le NAGRA MEZZO dans des conditions extrêmes d'humidité
- . Ne pas utiliser de produits chimiques ou solvants pour nettoyer l'appareil
- . Ne pas utiliser le NAGRA MEZZO dans des conditions extrêmes de poussière et fumée
- . Ne pas utilise l'enregistreur sous un fort éclairage
- . Ne pas ouvrir et démonter l'appareil
- . Ne pas utiliser l'appareil dans un environnement magnétique

#### **Batterie**

- . Ne pas jeter les batteries au feu ou les laisser à la chaleur
- . Ne pas inverser la polarité.
- . Ne pas mélanger les batteries neuves avec des batteries usagées
- . En cas de surchauffe, arrêter l'appareil immédiatement
- . Ne pas mettre en charge des piles alcaline
- . Placer les batteries hors de portée des enfants
- . Ne pas utiliser de batteries défectueuses

#### **Ecoute au casque**

L'augmentation du niveau d'écoute et une longue durée d'exposition à des niveaux sonores élevés peuvent engendrer des dégradations irréversibles du système auditif.

Le réglage du niveau casque relève exclusivement de la responsabilité de l'utilisateur.

## **GARANTIE**

Audio Technology Switzerland certifie que cet appareil a été complètement contrôlé avant de sortir de nos usines. Nous garantissons les produits de notre fabrication contre tout vice de fabrication pendant une période de deux ans à partir de la livraison.

Cette garantie couvre la réparation du défaut constaté ou, si nécessaire, le remplacement de pièces défectueuses, à l'exclusion de tout autre dédommagement.

Les frais de port aller / retour, ainsi que d'autres frais éventuels, sont à la charge du client.

Notre garantie est maintenue si l'utilisateur modifie ou répare l'appareil en cas d'urgence, mais nous nous réservons le droit de facturer la réparation des dégâts causés par une intervention incompétente ou par une fausse manœuvre de l'utilisateur.

Nous déclinons toute responsabilité pour des dégâts résultants, directement ou indirectement, de l'utilisation de nos produits.

Les autres produits vendus par Audio Technology Switzerland sont couverts par la garantie de leurs fabricants respectifs.

Nous déclinons toute responsabilité pour les dégâts résultants de l'utilisation de ces produits.

Nous nous réservons le droit de modifier le produit, et / ou ses spécifications sans préavis.

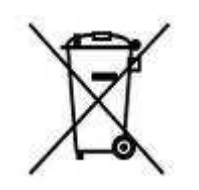

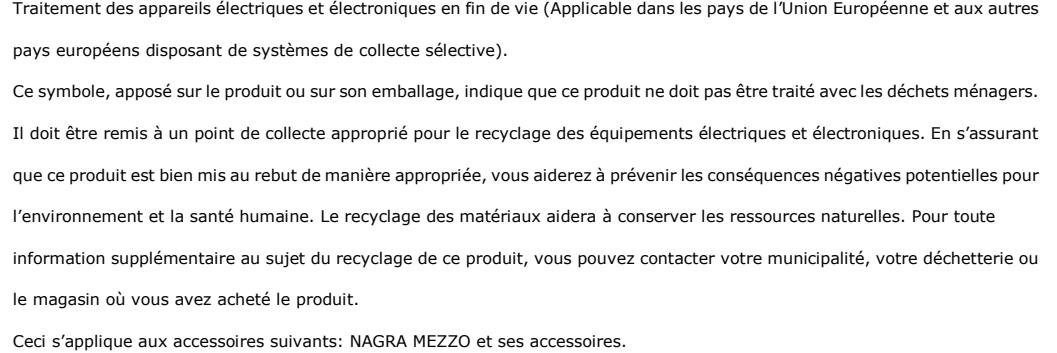

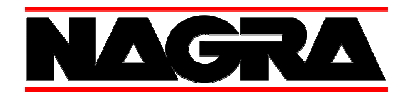

#### **Audio Technology Switzerland S.A.**

Chemin de l'Orio, 30A 1032 Romanel-sur-Lausanne **Switzerland** 

Tel : +41 21 643 7240 Fax : +41 21 641 7532 www.nagraaudio.com audio\_pro@nagraaudio.com